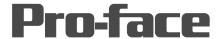

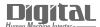

# Device/PLC Connection Manuals

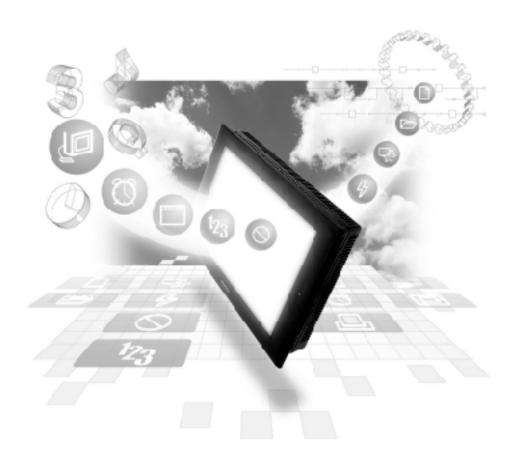

### **About the Device/PLC Connection Manuals**

Prior to reading these manuals and setting up your device, be sure to read the "Important: Prior to reading the Device/PLC Connection manual" information. Also, be sure to download the "Preface for Trademark Rights, List of Units Supported, How to Read Manuals and Documentation Conventions" PDF file. Furthermore, be sure to keep all manual-related data in a safe, easy-to-find location.

### **PLC-GP Connection**

This chapter describes the system configuration of PLC made by various manufacturers and the GP, and shows connection diagrams, supported devices, and examples of setting up the operating environment.

### Mitsubishi Electric

### 2.1.1

### **System Structure**

The following describes the system structure for connecting the GP to Mitsubishi Electric PLCs.

**The Cable Diagrams mentioned in the following tables are** listed in the section titled "2.1.2 Cable Diagrams".

### ■ MELSEC-A Series (using Link I/F)

| CPU          | Link I/F              | Cable Diagram     | Cables            | GP        |
|--------------|-----------------------|-------------------|-------------------|-----------|
|              | Computer<br>Link Unit | •                 | •                 |           |
| A2A,A3A,A2U, | AJ71C24-S6            | RS-232C           | Digital's         |           |
| A3U,A4U      | AJ71C24-S8            | (Cable Diagram 1) | GP410-IS00-0(5m)  |           |
|              | AJ71UC24              | RS-422            | Digital's         |           |
|              |                       | (Cable Diagram 2) | GP230-IS11-0(5m)  |           |
| A2US         | A1SJ71C24-R2          | RS-232C           | Digital's         | GP Series |
|              | A1SJ71UC24-R2         | (Cable Diagram 3) | GP000-IS02-MS(3m) |           |
|              | A1SJ71UC24-R4         | RS-422            | Digital's         |           |
|              |                       | (Cable Diagram 2) | GP230-IS11-0      |           |
| A2USH-S1     | A1SJ71UC24-R4         | RS-422            | Digital's         |           |
|              |                       | (Cable Diagram 2) | GP230-IS11-0      |           |
|              | A1SJ71UC24-R2         | RS-232C           | Digital's         |           |
|              |                       | (Cable Diagram 3) | GP000-IS02-MS(3m) |           |

### ■ MELSEC-N Series (using Link I/F)

| CPU            | Link I/F              | Cable Diagram      | Cables            | GP        |
|----------------|-----------------------|--------------------|-------------------|-----------|
|                | Computer<br>Link Unit | <b>—</b>           | -                 |           |
| A1N,A2N,A3N,   | AJ71C24               | RS-232C            | Digital's         |           |
|                | AJ71C24-S3            | (Cable Diagram 1)  | GP410-IS00-0(5m)  |           |
|                | AJ71C 24-S6           | RS-422             | Digital's         |           |
|                | AJ71C 24-S8           | (C able Diagram 2) | GP230-IS11-0      |           |
|                | AJ71UC24(Only A2N)    |                    |                   |           |
| A0J2,AOJ2H     | AOJ2-C214-S1          | 1                  |                   |           |
| A1S            | A1SJ71C24-R2          | RS-232C            | Digital's         | GP Series |
|                | A1SJ71UC24-R2         | (Cable Diagram 3)  | GP000-IS02-MS(3m) |           |
|                | A1SJ71C24-R4          | RS-422             | Digital's         |           |
| A1SJ,A2SH,A1SH | A1SJ71UC24-R4         | (Cable Diagram 2)  | GP230-IS11-0(5m)  |           |
|                | A1SJ71UC24-R2         | RS-232C            | Digital's         | !         |
|                |                       | (Cable Diagram 3)  | GP000-IS02-MS(3m) |           |
| A2CCPU24       | Link I/F unit on CPU  | RS-232C            | Digital's         |           |
|                |                       | (Cable Diagram 3)  | GP000-IS02-MS(3m) |           |

### ■ MELSEC-A Series (CPU Direct Connection)

| CPU *1            | Adapter                   | Cable Diagram                   | Cables                 | GP        |
|-------------------|---------------------------|---------------------------------|------------------------|-----------|
|                   |                           | •                               | -                      |           |
| A2A,A3A,A4U,A3U,  |                           | RS-422                          | Digital's              |           |
| A2U-S1,A2US-S1,   |                           | (Cable Diagram 11) *4           | A-Series               |           |
| A2USH-S1,A2US     |                           |                                 | Programing Console I/F |           |
| A2A,A3A,A4U,A3U,  | Digital's                 | RS-422                          | Cable (isolation type) |           |
| A2U-S1,A2US-S1,   | 2 Port Adapter *2         | (Refer to Mitsubishi's A Series | GP430-IP10-O(5m)       |           |
| A2USH-S1,A2US     | GP030-MD11-0              | PLC Manual "2 Port adapter II " |                        |           |
|                   |                           | for cable diagram information)  |                        | GP Series |
| A2A,A4U,A2U-S1    | Digital's                 | RS-422                          | Digital's GP070-       | u         |
| A2US,A3A,A2USH-S1 | 2 Port Adapter II *3      | (Refer to Mitsubishi's A Series | MDCB11(5m) cable or    |           |
|                   | GP070-MD11                | PLC Manual "2 Port adapter II " | user's own made RS-    |           |
|                   |                           | for cable diagram information)  | 422C able              |           |
|                   | Mitsubishi's I/F unit FX- | Refer to Mitsubishi's manual    |                        |           |
|                   | 2PIF                      |                                 |                        |           |

<sup>\*1</sup> Connect to the Programming Console I/F port.

<sup>\*2</sup> When a Read/Write command is sent from ladder software while data is being transmitted between the PLC and the GP, there is a possibility the data transmission will not be completed normally.

<sup>\*3</sup> When using 2 Port Adapter II, refer to its manual for the connectable PLCs.

<sup>\*4</sup> This connection is used for only GP2000 series units. When using other series units, use the GP430-IP10-0.

#### CPU \*1 Adapter Cable Diagram Cables GP A1N, A2N, A3N, A3H, RS-422 Digital's A-Series exclusive Programing A1S, A2SH, (Cable Diagram 11) \*4 Console I/F A2CJ-S3,A1SH, Cable(isolation type) A2CCPUC24,A1SJ, GP430-IP10-0(5m) A0J2H A1N, A2N, A3N, A3H, Digital's RS-422 2 Port Adapter \*2 A1S, A2SH, A1SJ, (Refer to Mitsubishi's A Series **GP** Series GP030-MD11-0 A1SH PLC Manual "2 Port adapter " for cable diagram information) A1S, A2N, A3H, Digital's RS-422 Digital's 2 Port Adapter II \*3 A3N, A1SJ, A2SH (Refer to Mitsubishi's A Series GP070-MDCB11(5m) GP070-MD11 PLC Manual "2 Port adapter " A1SH, A2CJ-S3, or user's own made cable A0J2H for cable diagram information) (RS-422) Mitsubishi's Refer to Mitsubishi's Interface Unit PLC Manual FX-2PIF

### ■ MELSEC-N Series (CPU Direct Connection)

- \*1 Connect to the Programming Console I/F port.
- \*2 When a Read/Write command is sent from ladder software while data is being transmitted between the PLC and the GP, there is a possibility the data transmission will not be completed normally.
- \*3 When using 2 Port Adapter II, refer to its manual for the connectable PLCs.
- \*4 This connection is used for only GP2000 series units. When using other series units, use the GP430-IP10-0.

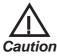

- If you connect a CPU not listed here via the Direct CPU connection, you may damage the PLC.
- If the PLC has two ports, both of them cannot be connected to a GP at the same time.

### ■ MELSEC-F<sub>2</sub> Series (using Link I/F)

| CPU                          | Adapter           | Cable Diagram                | Cables                                                                    | GP        |
|------------------------------|-------------------|------------------------------|---------------------------------------------------------------------------|-----------|
| 000000000000                 | Interface<br>Unit | •                            | •                                                                         |           |
| F2-20M,<br>F2-40M,<br>F2-60M | F2-232GF          | RS-232C<br>(Cable Diagram 1) | Digital's<br>GP410-IS00-O(5m)cable,<br>Mitusbishi's<br>F2-232CAB(3m)cable | GP Series |

#### CPU Adapter Cable Diagram Cables GP 000000000000 00000000000 Digital's FX Series exclusive **GP Series** FX 1, \*2 FX 2, \*2 FX 2c, \*2 Programming Console FX<sub>0</sub>, \*3 FX<sub>0</sub>S, \*3 FX<sub>0</sub>N, \*3 I/F Cable (isolation type) $FX_{1S_i}$ \*3 $FX_{1N_i}$ \*3 $FX_{2N}$ \*3 GP430-IP11-O (5m) $FX_{1NC}$ , \*3 $FX_{2NC}$ \*3 Mitsubishi's I/F unit RS-232C Digital's FX<sub>1</sub>, FX<sub>2</sub>, FX<sub>2</sub>C, FX<sub>0</sub>, FX<sub>0</sub>S. FX-232AW \*1 \*4 (Cable Diagram 1) GP410-IS00-0(5m) FX<sub>0N</sub>, FX<sub>1S</sub>, FX<sub>1N</sub>, FX<sub>2N</sub>. Mitusbishi's $FX_{1NC},\,FX_{2NC}$ F2-232CAB(3m) Digital's 2 Port Adapter II Refer to Mitsubishi's PLC 2 Digital's GP070-MDCB11 or FX 2, \*5 FX<sub>0S'</sub> \*6 FX<sub>0N'</sub> \*6 GP070-MD11 \*8 Port Adapter II for A series User-Prepared cable (RS- $FX_{1S'}$ \*6 $FX_{1N'}$ \*6 $FX_{2N'}$ \*6 $FX_{1NC'}$ \*6 $FX_{2NC}$ \*6 Manual 422) A1FX\*7 Digital's GP430-IP10-O

### ■ MELSEC-FX Series (CPU Direct Connection)

When connecting to  $FX_1$ ,  $FX_2$ , and  $FX_{2C}$ , it is necessary to connect the Interface Unit with the PLC using Mitsubishi's FX-422CAB.

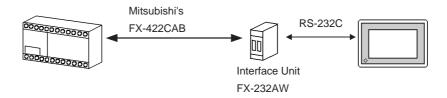

\*2 When using Digital's GP430-IP11-0 for connecting an  $FX_1$ ,  $FX_2$ , or  $FX_{2C}$ , use the Cable Diagram 2 shown below.

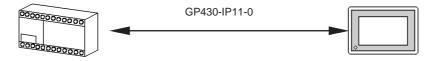

<sup>\*1</sup> Although MELSEC-FX Series and the GP uses a CPU direct connection, to change an RS-422 signal to RS-232C's, the FX-232AW interface unit is necessary.

\*3 When using Digital's GP430-IP11-0 for connecting  $FX_0$ ,  $FX_{0S}$ ,  $FX_{0N}$ ,  $FX_{IS}$   $FX_{1N}$ ,  $FX_{2N}$ ,  $FX_{1N}$ , or  $FX_{2N}$  use Cable Diagram 3 shown.

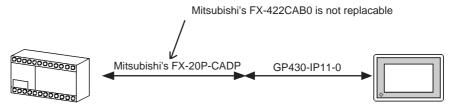

\*4 When connecting to  $FX_0$ ,  $FX_0$ ,  $FX_{0N}$ ,  $FX_{1S}$ ,  $FX_{1N}$ ,  $FX_{2N}$ ,  $FX_{1NC}$  or  $FX_{2NC}$  it is necessary to connect the Interface Unit with the PLC using Mitsubishi's FX-422CAB0 (see Diagram 4).

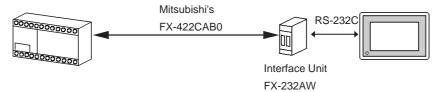

\*5 When using Digital's 2 Port Adapter II, it is necessary to connect the unit to the GP as shown below.

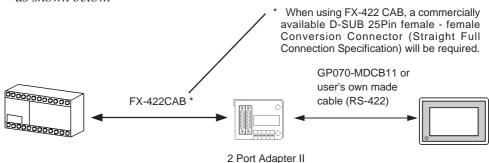

\*6 When using Digital's 2 Port Adapter II, it is necessary to connect the units to the GP as shown below.

\* Mitsubishi's FX-20P-CADP or FX-422CAB0

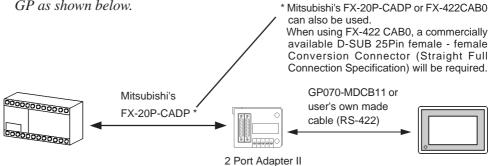

\*7 When using an A1FX, choose the MELSEC-AnN (CPU) series as the GP-PRO/PBIII project file's PLC type (refer to the MELSEC-N series manuals for the range of devices available). You will also need an adaptor to adjust the connector's height to align it with that of the PLC's CPU cover.

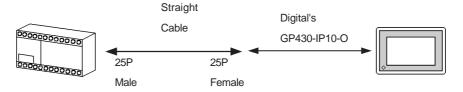

\*8 When using 2 Port Adapter II, refer to its manual for the connectable PLCs.

#### CPU Adapter GP Cable Diagram (Expansion board) FX2N-232-BD RS-232C FX<sub>2N</sub> \*2 (Cable Diagram 6) FX2N-485-BD RS-422 **GP Series** (Cable Diagram 7) FX0N-232ADP RS-232C FX<sub>2NC</sub> (Cable Diagram 8)

### ■ MELSEC-FX Series (using Expansion Board with Link Protocol)\*1

- \*1 Choose the Mitsubishi MELSEC-FX<sub>2</sub>(LINK) selection as the GP-PRO/PB III project file's PLC type.
- \*2 The PLC's system version should be at least 1.06 or later. Check the PLC's version by reading out the data from the register (D8001). For detailed information refer to the Mitsubishi's FX 2N Series Micro Sequencer manuals.

### ■ MELSEC-FX Series (Expansion board using CPU Direct Connection protocol)\*1

| CPU              | Adapter                             | Cable Diagram     | Cables                        | GP        |
|------------------|-------------------------------------|-------------------|-------------------------------|-----------|
| 000000000000     | (Expansion board)                   | •                 | -                             |           |
| FX <sub>1S</sub> | FX <sub>1N</sub> -232-BD * <b>2</b> | RS-232C           | Digital's                     |           |
|                  | (Diagram 1)                         |                   | GP410-IS00-0 (5m)             |           |
| FX 2N            | FX 2N-232-BD * <b>3</b>             | RS-232C           | Digital's                     |           |
|                  | (Diagram 2)                         | (Cable Diagram 1) | GP410-IS00-O (5m)             |           |
|                  |                                     |                   | Mitusbishi's                  |           |
|                  |                                     |                   | F2-232CAB(5m)                 | GP Series |
|                  |                                     | RS-232C           |                               | GF Seles  |
|                  |                                     | (Cable Diagram 4) |                               |           |
|                  | FX 2N-422-BD *4                     |                   | Digital's FX-Series exclusive |           |
|                  | (Diagram 3)                         |                   | Programming Console           |           |
|                  |                                     |                   | I/F Cable (isolation type)    |           |
|                  |                                     |                   | GP430-IP11-O (5m)             |           |

<sup>\*1</sup> Choose the Mitsubishi MELSEC-FX(CPU) selection as the PLC type in the GP-PRO/PB III screen creation software.

<sup>\*2</sup> Since a 9-pin connector is used by the PLC, a 25-pin conversion adapter is required.

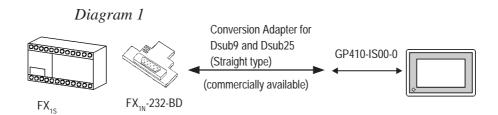

\*3 Since a 9-pin connector is used by the PLC, a 25-pin conversion adapter is required.

### Diagram 2

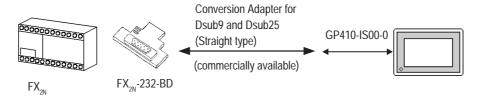

\*4 A round 8-pin to 25-pin conversion cable, (Mitsubishi Electronic FX-20P-CADP) is required.

### Diagram 3

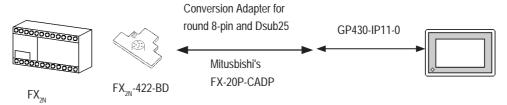

# ■ MELSEC-QnA Series (using Link I/F)

| CPU     | Adapter                                                 | Cable Diagram                           | Cables                          | GP        |
|---------|---------------------------------------------------------|-----------------------------------------|---------------------------------|-----------|
|         | Serial<br>Communication<br>Unit / Computer<br>Link Unit | •                                       | -                               |           |
| Q2A     | AJ71QC24 (Serial                                        | RS-232C                                 | Digital's                       |           |
| Q2A-S1  | Communication Unit) *1                                  | (Cable Diagram 1)                       | GP410-IS00-0(5m)                |           |
| Q4A     | AJ71UC24<br>(Computer Link Unit)                        | RS-422<br>(Cable Diagram 2)             | Digital's<br>GP230-IS-11-0(5m)  |           |
|         | AJ71QC24N-R4                                            | RS-422<br>(Cable Diagram 2)<br>for CN-2 | Digital's<br>GP230-IS-11-0(5m)  |           |
|         |                                                         | RS-422<br>(Cable Diagram 5)<br>for CN-1 |                                 |           |
| Q2AS    | A1SJ71QC24 (Serial                                      | RS-232C                                 | Digital's                       |           |
| Q2ASH   | Communication Unit) <sup>2</sup>                        | (Cable Diagram 3)                       | GP000-IS02-MS (3m)              |           |
|         | A1SJ71UC24 (Computer Link Unit)                         | RS-422<br>(Cable Diagram 2)             | Digital's<br>GP230-IS-11-0(5m)  | GP Series |
| Q2AS-S1 | A1SJ71UC24-R2<br>A1SJ71UC24-R4                          | RS-232C<br>(Cable Diagram 3)            | Digital's<br>GP000-IS02-MS (3m) |           |
|         |                                                         | RS-422<br>(Cable Diagram 2)             | Digital's<br>GP230-IS-11-0(5m)  |           |
|         | A1SJ71QC24N                                             | RS-232C<br>(Cable Diagram 3)            | Digital's<br>GP000-IS02-MS (3m) |           |
|         |                                                         | RS-422<br>(Cable Diagram 2)             | Digital's<br>GP230-IS-11-0(5m)  |           |
| Q4AR    | AJ71QC24N                                               | RS-232C<br>(Cable Diagram 1)            | Digital's<br>GP410-IS00-0(5m)   |           |
|         |                                                         | RS-422<br>(Cable Diagram 2)             | Digital's<br>GP230-IS-11-0(5m)  |           |

\*1 ROM: must be 7179B or higher. \*2 ROM: must be 7179M or higher.

#### GP CPU Adapter Cable Diagram Cables Q2A RS-422 Digital's A Series Q4A (Cable Diagram 11) \*3 ex clusivePrograming Q2AS Console I/F cable (isolation Q2AS-S1 type) GP430-IP10-O (5m) Q4AR Q2A Digital's RS-422 2 Port Adapter \*1 O4A (Refer to "Mitsubishi's **GP** Series GP030-MD11-0 \*2 Q2AS PLC 2 Port Adapter Q2AS-S1 Manual" for cable diagram information) Q2A Refer to " Mitsubishi's Digital' s Digital's 2 Port Adapter II \*1 Q4A PLC A Series GP070-MDCB11 or GP070-MD11 \*2 2 Port Adapter II \*1 Q2AS-S1 user's own cable Q2ASH Manual" (RS422)

### ■ MELSEC-QnA Series (CPU Direct Connection)

- \*1 When using 2 Port Adapter II, refer to its manual for the connectable PLCs.
- \*2 When a Read/Write command is sent from ladder software while data is being transmitted between the PLC and the GP, there is a possibility the data transmission will not be completed normally. You may need to set the GP to the OFFLINE mode before you Read/Write in the program
- \*3 This connection is used for only GP2000 series unit. When using other series unit, use the GP430-IP10-0.

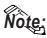

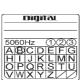

Digital's 2-port Adapter (GP030-MD11-0) will have this identification label.

Adapters that support the MELSEC-QnA unit have a circle around the "B" or later character.

### ■ MELSEC-Q Series (using Link I/F)

| CPU       | Link I/F                                       | Cable Diagram                   | Cable              | GP        |
|-----------|------------------------------------------------|---------------------------------|--------------------|-----------|
|           | Serial Communication Unit / Computer Link Unit | •                               | •                  |           |
| Q02CPU-A  | A1SJ71UC24-R4                                  | RS-422                          | Digital's          |           |
| Q02HCPU-A |                                                | <cable 2="" diagram=""></cable> | GP230-IS11-0       |           |
| Q06HCPU-A | A1SJ71UC24-R2                                  | RS-232C                         | Digital's          |           |
|           |                                                | <cable 3="" diagram=""></cable> | GP000-IS02-MS (3m) |           |
| Q02CPU    | QJ71C24                                        | RS-422                          | Digital's          |           |
| Q02HCPU   |                                                | <cable 2="" diagram=""></cable> | GP230-IS11-0       | GP Series |
| Q06HCPU   |                                                | RS-232C                         | Digital's          | Of School |
| Q12HCPU   |                                                | <cable 3="" diagram=""></cable> | GP000-IS02-MS (3m) |           |
| Q25HCPU   | QJ71C24-R2                                     | RS-232C                         | Digital's          |           |
| Q00CPU    |                                                | <cable 3="" diagram=""></cable> | GP000-IS02-MS (3m) |           |
| Q01CPU    |                                                |                                 |                    |           |
| Q00JCPU   |                                                |                                 |                    |           |

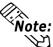

When connecting a link I/F to a MELSEC-Q Series unit CPU, refer to the MELSEC-Q Series User Manual for a list of connectable (usable) devices.

### ■ MELSEC-Q Series (CPU Direct Connection)

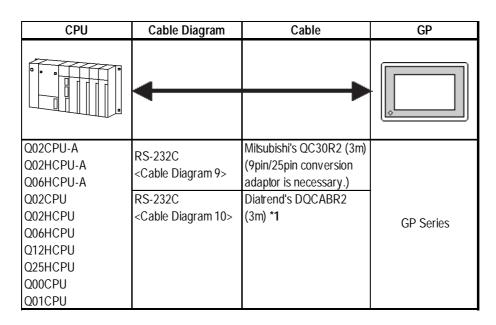

<sup>\*1</sup> When designating the length of a cable, be sure to use meters (\*m).

For the available range of cable lengths, please contact the Diatrend company.

### 2.1.2 Cable Diagrams

The cable diagram illustrated below and the cable diagrams recommended by Mitsubishi Electric Corporation may differ. Using these cables for your PLC, however, will not cause any problems.

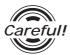

Ground your PLC's FG terminal according to your country's applicable standard. For details, refer to the corresponding PLC manual.

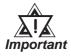

- Connect the FG line of the Shield cable to either the GP or PLC, depending on your environment. When using a connector hood and grounding the FG line, be sure to use an electrical conductor. The following connection diagrams show examples for connecting a shielded cable to the PLC.
- For the RS-232C connection, use a cable length less than 15m.
- If a shielded cable is connected to the RS-422 port, it must be no longer than 600 m.
- If a communications cable is used, it must be connected to the SG (signal ground).

### Cable Diagram 1 (RS-232C)

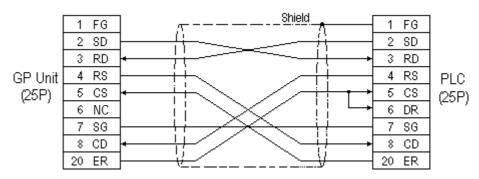

### Cable Diagram 2 (RS-422)

• When using Digital's RS-422 connector terminal adapter GP070-CN10-0

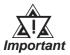

- Turn on the PLC's termination resistance switch.
- Depending on the type of PLC used, a termination resistance of  $330\Omega$  1/2W is needed between SDA and SDB, and also between RDA and RDB if no DIP switch is available.

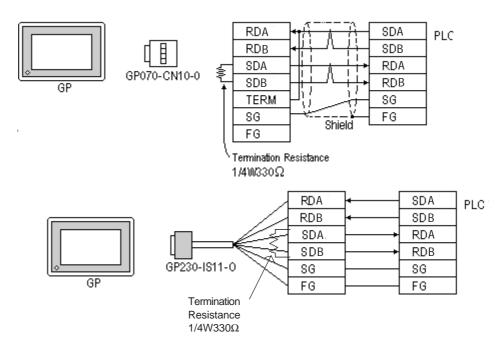

• When making your own cable connections

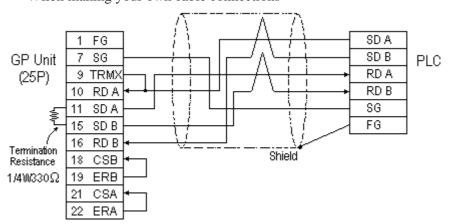

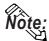

- When making your own cable connections, we recommend using Mitsubishi's SPEV (SB)-MPC-0.2\*3P for the cable.
- When connecting the #9 and #10 pins in the GP Serial I/F, a termination resistance of  $100\Omega$  is added between RDA and RDB.

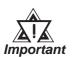

A termination resistance of 1/2W 330 $\Omega$  is needed between the PLC connector's SDA and SDB, and also between RDA and RDB.

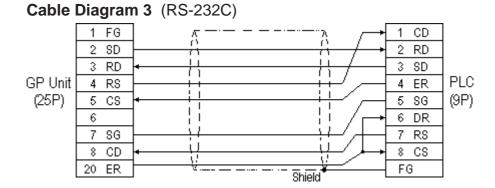

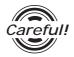

### Connect the Shield to the PLC's FG terminal.

### Cable Diagram 4 (RS-232C)

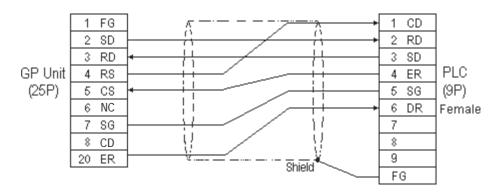

### Cable Diagram 5 (RS-422)

• When using Digital's RS-422 connector terminal adapter GP070-CN10-0

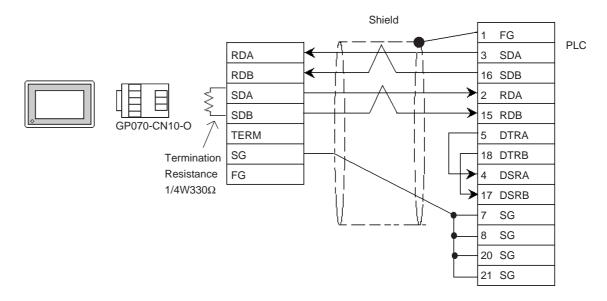

• When using Digital's RS-422 connector terminal adapter GP230-IS11-0

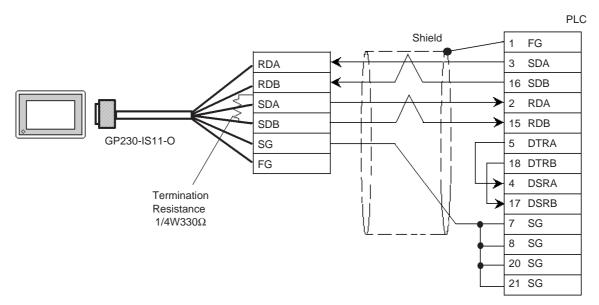

• When making your own cable

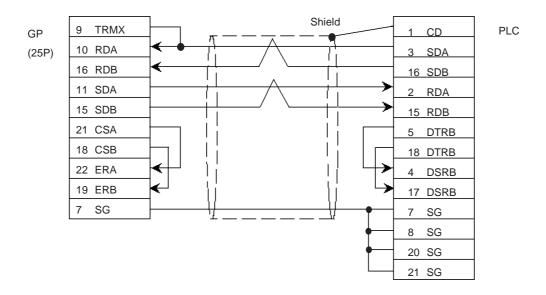

### Cable Diagram 6 (RS-232C)

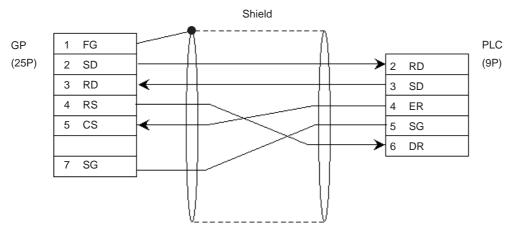

### Cable Diagram 7 (RS-422)

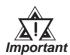

- A termination resistance of 330 $\Omega$  is needed between the PLC connector's SDA and SDB, and also between RDA and RDB.
- When using the FX2N-485-BD, be sure the cable is less than 50 meters.
- When using Digital's RS-422 connector terminal adapter GP070-CN10-0

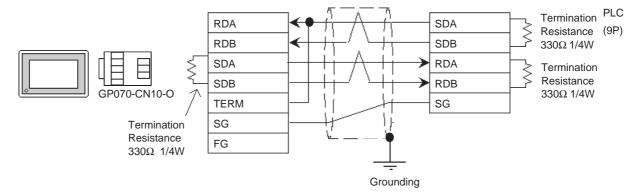

• When using Digital's RS-422 connector terminal adapter GP230-IS11-0

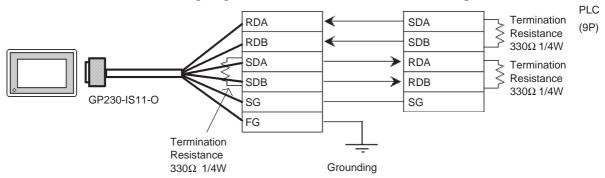

• When making your own cable

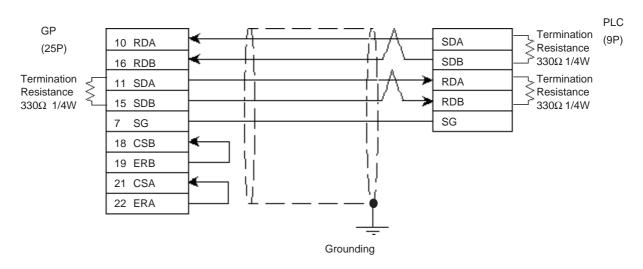

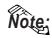

Digital recommends Mitsubishi Electric's SPEV(SB)-MPC-0.2x3P cable for this connection.

### Cable Diagram 8 (RS-232C)

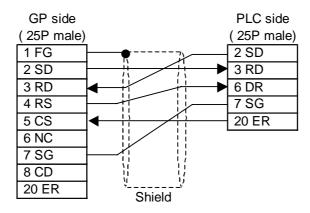

Cable Diagram 9 (RS-232C)

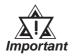

- Attaching a Ferrite Core will reduce the amount of noise in your cable.
- Attach two (2) Ferrite Cores to your cable, one at each end. Also, as shown in the drawing below, loop the cable once around the Ferrite Core.
- When using a data communication cable that is 3m(approx. 10ft.) or longer, please use a cable made by the Diatrend company.
- Be sure all cables are less than 15 meters long.

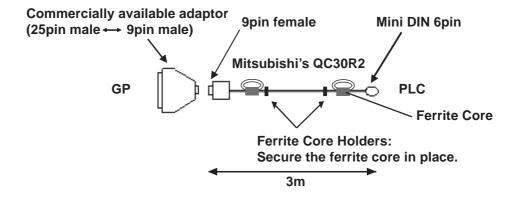

< Recommended Ferrite Core>

Maker :Seiwa Electronics Corporation

Model :E04SR301334

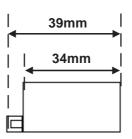

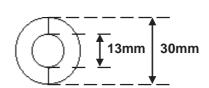

### **Conversion Adaptor Specifications**

- Straight connection type
- D-Sub 25pin male Lock-screw (mm)
- D-Sub 9pin male Lock nut (inch)

<Adaptor: Roas Co. Model No. ZA-403>

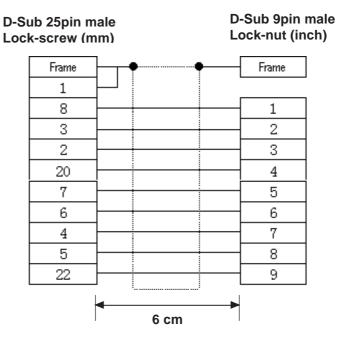

### Cable Diagram 10 (RS-232C)

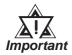

- Attaching a Ferrite Core will reduce the amount of noise in your cable.
- Attach two (2) Ferrite Cores to your cable, one at each end. Also, as shown in the drawing below, loop the cable once around the Ferrite Core.
- When using a data communication cable that is 3m(approx. 10ft.) or longer, please use a cable made by the Diatrend company.
- Be sure all cables are less than 15 meters long.

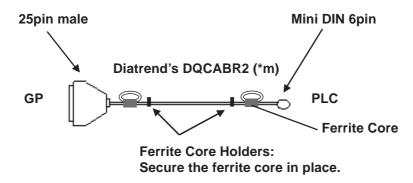

#### < Recommended Ferrite Core>

Maker :Seiwa Electronics Corporation

Model :E04SR301334

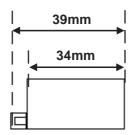

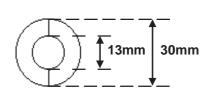

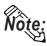

• Other manufacturer's ferrite cores can be also used. (The size should be the same as shown here.)

### Cable Diagram 11 (RS-422)

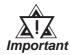

• This cable diagram is only applicable for the GP2000 series.

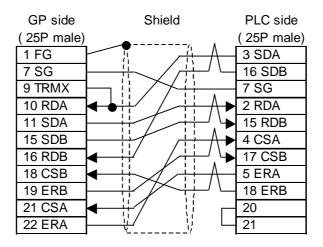

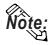

When pin 9 is connected to pin 10 on the serial interface of the GP unit, a termination resistance of  $100\Omega$  is provided between RDA and RDB.

### 2.1.3 Supported Devices

The following table describes the range of devices supported by the GP.

### ■ MELSEC-A Series (AnA/ AnU/ A2US/ A2USH-S1)

Setup System Area here.

| Device                  | Bit Address       | Word Address      | Particulars          |    |
|-------------------------|-------------------|-------------------|----------------------|----|
| Input Relay             | X0000 ~ X1FFF     | X0000 ~ X1FF0     | *** 0]               |    |
| Output Relay            | Y0000 ~ Y1FFF     | Y0000 ~ Y1FF0     | [*** <b>0</b> ]      |    |
| Internal Relay          | M0000 ~ M8191     | M0000 ~ M8176     | <u>÷ 16</u> ]        |    |
| Latch Relay             | L0000 ~ L8191     | L0000 ~ L8176     | <u>÷</u> 16)         |    |
| Special Relay           | M9000 ~ M9255     | M9000 ~ M9240     | <u>÷ 16</u> ]        |    |
| Annunciator             | F0000 ~ F2047     | F0000 ~ F2032     | <u>÷ 16</u> )        |    |
| Link Relay              | B0000 ~ B1FFF     |                   |                      |    |
| Timer (contact)         | TS0000 ~ TS2047   |                   |                      |    |
| Timer (coil)            | TC 0000 ~ TC 2047 |                   |                      |    |
| Counter (contact)       | CS0000 ~ CS1023   |                   |                      | ĽH |
| Counter (coil)          | CC0000 ~ CC1023   |                   |                      |    |
| Timer (current value)   |                   | TN 0000 ~ TN 2047 |                      |    |
| Counter (current value) |                   | CN0000 ~ CN1023   |                      |    |
| Data Register           |                   | D0000 ~ D8191     | B i t 15             |    |
| Special Register        |                   | D9000 ~ D9255     | <sub>в і т</sub> 15) |    |
| Link Register           |                   | W0000 ~ W1FFF     | B i t F              |    |
| File Register           |                   | R0000 ~ R8191     | B i t 15 *1          |    |

<sup>\*1</sup> When using the File Register on AnA or AnU, use the User's Memory area in the memory cassettes listed below.

A3NMCA-0 A3NMCA-2 A3NMCA-4 A3NMCA-8

A3NMCA-16 A3NMCA-24 A3NMCA-40 A3NMCA-56

A4UMCA-8E (only when using CPU Direct Communication)

When the File Register is setup and the memory cassette is not in use, an error will develop when communicating.

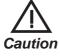

If a ladder program is stored in ROM when a direct connection is used, there may be cases where the file register may not be used.

### ■ MELSEC-N Series (AnN/ A2C/ A1S/ A3H/A0J2/A1SJ/A2SH/A1SH/A2CJ-S3)

| Setup System Area here |
|------------------------|
|------------------------|

| Device                  | Bit Address   | Word Address  | Particulars      |     |
|-------------------------|---------------|---------------|------------------|-----|
| Input Relay             | X0000 ~ X07FF | X0000 ~ X07F0 | <u>***</u> 0]    |     |
| Output Relay            | Y0000 ~ Y07FF | Y0000 ~ Y07F0 | *** 0            |     |
| Internal Relay          | M0000 ~ M2047 | M0000 ~ M2032 | <u>÷16</u> 1     |     |
| Latch Relay             | L0000 ~ L2047 |               |                  |     |
| Special Relay           | M9000 ~ M9255 | M9000 ~ M9240 | <u>÷ 16</u> ] *2 |     |
| Annunciator             | F000 ~ F255   | F000 ~ F240   | <u>÷ 16</u> )    |     |
| Link Relay              | B0000 ~ B03FF |               |                  |     |
| Timer (contact)         | TS000 ~ TS255 |               |                  | L/H |
| Timer (coil)            | TC000 ~ TC255 |               |                  |     |
| Counter (contact)       | CS000 ~ CS255 |               |                  |     |
| Counter (coil)          | CC000 ~ CC255 |               |                  |     |
| Timer (current value)   |               | TN000 ~ TN255 |                  |     |
| Counter (current value) |               | CN000 ~ CN255 |                  |     |
| Data Register           |               | D0000 ~ D1023 | B i t 15         |     |
| Link Register           |               | W0000 ~ W03FF | Bit F            |     |
| File Register           |               | R0000 ~ R8191 | B i t 15 *3      |     |

<sup>\* 1</sup> With the A2C, the Output Relays Y01F0~Y01FF (the word is Y01F0) cannot be setup for use on the PLC (only for A2C).

A3NMCA-0 A3NMCA-2 A3NMCA-4 A3NMCA-8 A3NMCA-16 A3NMCA-24 A3NMCA-40 A3NMCA-56

A4UMCA-8E (only when using CPU Direct Connection)

When the File Register is setup when the memory cassette is not in use, an error will develop when communicating.

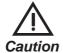

If a ladder program is stored in ROM when a direct connection is used, there may be cases where the file register can not be used.

<sup>\* 2</sup> MELSEC-AnN and AJ71C24-S3 (or AJ71C24) cannot be matched and used.

<sup>\* 3</sup> When using the File Register on AnN or A3H, use the User's Memory area in the memory cassettes listed below.

### $\blacksquare \, \mathbf{MELSEC\text{-}F_2} \, \mathbf{Series} \, (\mathbf{Using} \, \mathbf{Link} \, \mathbf{I/F})$

Setup System Area here.

| Device                   | Bit Address                                                       | Word Address                                                                     | Particulars                      |
|--------------------------|-------------------------------------------------------------------|----------------------------------------------------------------------------------|----------------------------------|
| Input Relay (X)          | 000 ~ 013,<br>400 ~ 413,<br>500 ~ 513                             |                                                                                  | ост 8)                           |
| Output Relay (Y)         | 030 ~ 037,<br>430 ~ 437,<br>530 ~ 537                             |                                                                                  | <u>ост</u> <b>8</b> ]            |
| Timer (contact)(T)       | 050 ~ 057,<br>450 ~ 457,<br>550 ~ 557,<br>650 ~ 657               |                                                                                  | <u>ост</u> <b>8</b> ]            |
| C ounter (contact)(C)    | 060 ~ 067,<br>460 ~ 467,<br>560 ~ 567,<br>660 ~ 667               |                                                                                  | <u>ост</u> 8)                    |
| Hold Relay (M)           | 070 ~ 077,<br>100 ~ 177,<br>200 ~ 277,<br>470 ~ 477,<br>570 ~ 577 |                                                                                  | <u>ост</u> <b>8</b> ]            |
| Keep Relay (M)           | 300 ~ 377                                                         |                                                                                  | ост 8                            |
| State (S)                | 800 ~ 877,<br>900 ~ 977,<br>600 ~ 647                             |                                                                                  | ост 8)                           |
| Timer (current v alue)   |                                                                   | TC 050 ~ TC 057<br>TC 450 ~ TC 457<br>TC 550 ~ TC 557<br>TC 650 ~ TC 657         | ост 8]                           |
| Timer (set value)        |                                                                   | TS050 ~ TS057<br>TS450 ~ TS457<br>TS550 ~ TS557<br>TS650 ~ TS657                 | <u>ост</u> 8)                    |
| C ounter (current value) |                                                                   | C C 060 ~ C C 067<br>C C 460 ~ C C 467<br>C C 560 ~ C C 567<br>C C 660 ~ C C 667 | <u>ост</u> <b>8</b> ]            |
| C ounter (set value)     |                                                                   | CS060 ~ CS067<br>CS460 ~ CS467<br>CS560 ~ CS567<br>CS660 ~ CS667                 | <u>ост</u> <b>8</b> ]            |
| Data Register            |                                                                   | DW700 ~ DW777                                                                    | <u>ост</u> 8) <sub>Віт</sub> 15) |

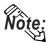

Since the word addresses in  $F_2$  Series' *Timer*, *Counter*, and *Data Register* bit length is 12, some tag functionality (i.e. N-tag, S-tag, C-tag, etc.) is limited.

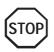

You cannot use 2 word (32 bit) data.

### **■ MELSEC-FX Series** (Using CPU Direct Connection on FX<sub>0</sub>)

Setup System Area here.

| Device                  | Bit Address   | Word Address  | Particulars   |     |
|-------------------------|---------------|---------------|---------------|-----|
| Input Relay             | X000 ~ X017   | X000          | ост 8]        |     |
| Output Relay            | Y000 ~ Y015   | Y000          | ост 8]        |     |
| Internal Relay          | M000 ~ M511   | M000 ~ M496   | <u>÷ 16</u> ] |     |
| State                   | S000 ~ S063   | S000 ~ S048   | <u>÷ 16</u> ) | L/H |
| Timer (contact)         | TS000 ~ TS055 |               |               |     |
| Counter (contact)       | CS000 ~ CS015 |               |               |     |
| Timer (current value)   |               | TN000 ~ TN055 |               |     |
| Counter (current value) |               | CN000 ~ CN015 |               |     |
| Data Register           |               | D000 ~ D031   | B i t 15      |     |

### **■ MELSEC-FX Series** (Using Expansion Board with Link Protocol)

Setup System Area here.

| Device                 | Bit Address   | Word Address    | Particulars           |     |
|------------------------|---------------|-----------------|-----------------------|-----|
| Input Relay            | X0000 ~ X0267 | X0000 ~ X0240   | <u>ост</u> 8] [*** 0] |     |
| Output Relay           | Y0000 ~ Y0267 | Y0000 ~ Y0240   | ост 8] [*** 0]        |     |
| Auxilary Relay         | M0000 ~ M3071 | M0000 ~ M3056   | <u>÷ 16</u> ]         |     |
| State                  | S0000 ~ S0991 | S0000 ~ S0976   | <u>÷16</u> )          |     |
| Special Auxilary relay | M8000 ~ M8255 | M8000 ~ M8240   | <u>÷16</u> ) *1       | L/H |
| Timer (contact)        | TS000 ~ TS255 |                 |                       |     |
| Counter (contact)      | CS000 ~ CS255 |                 |                       |     |
| Timer (current)        |               | TN 000 ~ TN 255 |                       |     |
| Counter (current)      |               | CN000 ~ CN255   | *2                    |     |
| Data Register          |               | D0000 ~ D7999   | <u>₿;</u> 15]         |     |
| Special Data Register  |               | D8000 ~ D8255   | B i t 15] *1          |     |

<sup>\*1</sup> The Special Auxiliary Relay and the Special Data Register are divided into three areas. These are the Exclusive Reading Area, the Exclusive Writing Area and the System Area. For details, refer to your PLC's manual.

<sup>\*2</sup> Word addresses CN200 to CN255 are 32 bit counters.

### **■ MELSEC-FX Series** (using CPU Direct Connection)

Setup System Area here.

| Device                  | Bit Address   | Word Address       | Particulars    |     |
|-------------------------|---------------|--------------------|----------------|-----|
| Input Relay             | X000 ~ X337   | X000 ~ X320        | OCT 8 *** 0 *2 |     |
| Output Relay            | Y000 ~ Y337   | Y000 ~ Y320        | OCT 8] [*** 0] |     |
| Internal Relay          | M0000 ~ M3071 | M0000 ~ M3056      | <u>÷16</u> )   |     |
| Special Auxilary relay  | M8000 ~ M8255 | M8000 ~ M8240      | ÷16) *3        |     |
| State                   | S000 ~ S999   | S000 ~ S976        |                |     |
| Timer (contact)         | TS000 ~ TS255 |                    |                | L/H |
| Counter (contact)       | CS000 ~ CS255 |                    |                |     |
| Timer (current value)   |               | TN 000 ~ TN 255    |                |     |
| Counter (current value) |               | CN000 ~ CN255 *1   |                |     |
| Data Register           |               | D000 ~ D7999 *4 *5 | B : 1151       |     |
| Special Data Register   |               | D8000 ~ D8255      | B i t 15 *3    |     |

- \* 1 Addresses CN200 to CN255 are 32 bits long.
- \* 2 Cannot perform data write.
- \* 3 The Special Auxiliary Relay and the Special Data Register are divided into three areas. These are the Exclusive Reading Area, the Exclusive Writing Area and the System Area. For details, refer to your PLC's manual.
- \*4 When designating data register addresses, be sure that they do not overlap with the special register area.
  - For example, do not perform a write of two or more words, starting from "D7999". When a write of two or more words is done starting from "D7999", a "Host Communication" error (02:FA) occurs.
- \*5 For the FX1S series and FAXON series, addresses D1000 to D2499 are file registers. File registers can be used based on the file data amount designated through the ladder program.

When this amount is not specified, a "Host Communication" error (02:FA) occurs. When changing the PLC's file data amount settings during GP - PLC communication, be sure to turn ON/OFF the GP unit's power. As long as the screen is not changed to a different one, the screen's file register will continue to access the memory value that was designated before the change.

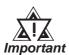

 Refer to the MELSEC-N series manuals for the A1FX's range of available devices.

# ■ MELSEC-QnA Series (using Computer Unit AJ71QC24/A1SJ71QC24N/AJ71QC24N-R4/AJ71QC24N or using CPU Direct Connection)

Setup System Area here.

| Device                          | Bit Address           | Word Address                            | Particulars          |     |
|---------------------------------|-----------------------|-----------------------------------------|----------------------|-----|
| Input Relay                     | X0000 ~ X1FFF         | X0000 ~ X1FF0                           | ***0]                |     |
| Output Relay                    | Y0000 ~ Y1FFF         | Y0000 ~ Y1FF0                           | [*** 0]              |     |
| Internal Relay                  | M 00000 ~ M 32767     | M 00000 ~ M 32752                       | ÷16)                 |     |
| Special Relay                   | SM0000 ~ SM2047       | SM0000 ~ SM2032                         | <u>+ 161</u>         |     |
| Latch Relay                     | L00000 ~ L32767       | L00000 ~ L32752                         | ÷16                  |     |
| Annunciator                     | F00000 ~ F32767       | F00000 ~ F32752                         | ÷16)                 |     |
| Edge Relay                      | V00000 ~ V32767       | V00000 ~ V32752                         | ÷16)                 |     |
| Step Relay                      | S0000 ~ S8191         | S0000 ~ S8176                           | <u>÷16</u> 1         | L/H |
| Link Relay                      | B0000 ~ B7FFF         | B0000 ~ B7FF0                           | *** 0]               |     |
| Special Link Relay              | SB000 ~ SB7FF         | SB000 ~ SB7F0                           | ***0]                |     |
| Timer (contact)                 | TS 00000 ~ TS 22527   |                                         |                      |     |
| Timer (coil)                    | TC 00000 ~ TC 22527   |                                         |                      |     |
| Aggregate Timer (contact)       | SS00000 ~ SS22527     |                                         |                      |     |
| Aggregate Timer (coil)          | SC00000 ~ SC22527     |                                         |                      |     |
| Counter (contact)               | CS00000 ~ CS22527     |                                         |                      |     |
| Counter (coil)                  | C C 00000 ~ C C 22527 |                                         |                      |     |
| Timer (current value)           |                       | TN 00000 ~ TN 22527                     |                      |     |
| Aggregate Timer (current value) |                       | SN 00000 ~ SN 22527                     |                      |     |
| Counter (current value)         |                       | CN 00000 ~ CN 22527                     |                      |     |
| Data Register                   |                       | D00000 ~ D25599                         | <sub>в і т</sub> 15] |     |
| Special Data Register           |                       | SD0000 ~ SD2047                         | <sub>в і 1</sub> 5   |     |
| Link Data Register              |                       | W0000 ~ W63FF                           | Bit F                |     |
| Special Link Register           |                       | SW000 ~ SW7FF                           | B i t F              |     |
| File Register (normal)          |                       | R00000 ~ R32767                         | B i t 151 *1         |     |
| File Register (serial)          |                       | 0R0000 ~ 0R7FFF<br>:<br>1R0000 ~ 1R7FFF | B i t F) *1          |     |

<sup>\* 1</sup> When using File Register, a Memory Card is necessary.

Usable capacity of the File Register varies depending on the capacity of the Memory Card.

## ■ MELSEC-QnA Series (using Computer Unit AJ71UC24/A1SJ71UC24-R2/A1SJ71UC24-R4)

Setup System Area here.

| Device                  | Bit Address       | Word Address      | Particulars     |     |
|-------------------------|-------------------|-------------------|-----------------|-----|
| Input Relay             | X0000 ~ X03FF     | X0000 ~ X03F0     | *** 0]          |     |
| Output Relay            | Y0000 ~ Y03FF     | Y0000 ~ Y03F0     | *** 0]          |     |
| Internal Relay          | M00000 ~ M8191    | M00000 ~ M8176    | <u>÷16</u> )    |     |
| Special Relay           | SM1000 ~ SM1255   | SM1000 ~ SM1240   | <u>÷16</u> ) *1 |     |
| Annunciator             | F0000 ~ F2047     | F0000 ~ F2032     | <u>÷ 16</u> )   |     |
| Link Relay              | B0000 ~ B0FFF     |                   | *** 0]          |     |
| Timer (contact)         | TS0000 ~ TS2047   |                   |                 |     |
| Timer (coil)            | TC 0000 ~ TC 2047 |                   |                 | L/H |
| Counter (contact)       | CS0000 ~ CS1023   |                   |                 |     |
| Counter (coil)          | CC0000 ~ CC1023   |                   |                 |     |
| Timer (current value)   |                   | TN 0000 ~ TN 2047 |                 |     |
| Counter (current value) |                   | CN0000 ~ CN1023   |                 |     |
| Data Register           |                   | D0000 ~ D6143     | B i t 15]       |     |
| Special Data Register   |                   | SD1000 ~ SD1255   | B i t 15 *1     |     |
| Link Register           |                   | W0000 ~ W0FFF     | Bit             |     |

<sup>\*1</sup> Table data will change depending on whether the perspective is from the PLC or the User's PC.

| Device   | GP-PRO/PBIII                  | PLC Manual                 |
|----------|-------------------------------|----------------------------|
| Special  | M9000 ~ M9255 SM1000 ~ SM1255 |                            |
| Relay    | 1019000 ~ 1019233             | (cannot use SM0000~SM0999) |
| Special  | D0000 D00FF                   | SD1000 ~ SD1255            |
| Register | D9000 ~ D9255                 | (cannot use SD0000~SD0999) |

#### **♦** MELSEC-QnA series communications mode selection (when using a link unit)

When using the MELSEC-QnA series unit, either mode 2 or mode 1 can be selected during the entering of the initial settings, when the GP is in the OFFLINE mode.

- Mode 2: This is a new communications mode. It is enabled when less than 64 devices have been designated by a single screen's tags. The communications speed has been improved. Select this mode when using less than 64 devices.
- **Mode 1:** This mode is equivalent to the communications mode used previously. This mode is valid for 64 or more devices have been specified by a single screen's tags. The communications speed has been improved. Select this mode when using 64 or <u>more</u> devices.

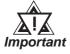

- If the on-screen data memory area in the GP is initialized or if the on-screen data is transferred from the drawing software, the GP returns to mode 1 (its initial setting). Use the offline settings area to select mode 2.
- In mode 2, the communications speed may not always be improved depending on which tags and system area are used, as well as how the PLC's read areas are allocated.

### **■ MELSEC-Q Series (A mode, CPU Direct)**

Setup System Area here.

| Device                  | Bit Address       | Word Address      | Particulars          |     |
|-------------------------|-------------------|-------------------|----------------------|-----|
| Input Relay             | X0000 ~ X1FFF     | X0000 ~ X1FF0     | ***0]                |     |
| Output Relay            | Y0000 ~ Y1FFF     | Y0000 ~ Y1FF0     | [*** <b>0</b> ]      |     |
| Internal Relay          | M0000 ~ M8191     | M0000 ~ M8176     | <u>÷16</u> )         |     |
| Latch Relay             | L0000 ~ L8191     | L0000 ~ L8176     | <u>÷</u> 16)         |     |
| Special Relay           | M9000 ~ M9255     | M9000 ~ M9240     | <u>÷16</u> )         |     |
| Annunciator             | F0000 ~ F2047     | F0000 ~ F2032     | <u>÷16</u> )         |     |
| Link Relay              | B0000 ~ B1FFF     |                   |                      | Ì   |
| Timer (contact)         | TS0000 ~ TS2047   |                   |                      |     |
| Timer (coil)            | TC 0000 ~ TC 2047 |                   |                      | L/H |
| Counter (contact)       | CS0000 ~ CS1023   |                   |                      |     |
| Counter (coil)          | CC0000 ~ CC1023   |                   |                      | 1   |
| Timer (current value)   |                   | TN 0000 ~ TN 2047 |                      | 1   |
| Counter (current value) |                   | CN0000 ~ CN1023   |                      | Ì   |
| Data Register           |                   | D0000 ~ D8191     | <sub>в і т</sub> 15) | Ì   |
| Special Data Register   |                   | D9000 ~ D9255     | <sub>в і т</sub> 15) | Ī   |
| Link Register           |                   | W0000 ~ W1FFF     | Bit F                |     |
| File Register           |                   | R0000 ~ R8191     |                      |     |

<sup>\* 1</sup> The amount of space available when using the File Register will vary, depending on the amount of CPU ROM/RAM available, or the amount of memory available on the memory card.

### **■** MELSEC-Q Series (Q mode Link I/F, CPU Direct)

Setup System Area here.

| Device                          | Bit Address         | Word Address        | Notes         |     |
|---------------------------------|---------------------|---------------------|---------------|-----|
| Input Relay                     | X0000 ~ X1FFF       | X0000 ~ X1FF0       | *** 0         |     |
| Output Relay                    | Y0000 ~ Y1FFF       | Y0000 ~ Y1FF0       | *** 0         |     |
| Internal Relay                  | M00000 ~ M32767     | M00000 ~ M32752     | <u>÷ 16</u> ) |     |
| Special Relay                   | SM0000 ~ SM2047     | SM0000 ~ SM2032     | <u>÷ 16</u> 1 |     |
| Latch Relay                     | L0000 ~ L32767      | L0000 ~ L32752      | <u>÷16</u> )  |     |
| Annunciator                     | F0000 ~ F32767      | F0000 ~ F32752      | <u>÷16</u> )  |     |
| Edge Relay                      | V0000 ~ V32767      | V0000 ~ V32752      | <u>÷ 16</u> 1 |     |
| Step Relay                      | S0000 ~ S8191       | S0000 ~ S8176       | <u>÷ 16</u> 1 |     |
| Link Relay                      | B0000 ~ B7FFF       | B0000 ~ B7FF0       | *** 0         |     |
| Special Link Relay              | SB000 ~ SB7FF       | SB000 ~ SB7F0       | *** 0         |     |
| Timer (contact)                 | TS00000 ~ TS23087   |                     |               |     |
| Timer (coil)                    | TC 00000 ~ TC 23087 |                     |               |     |
| Aggregate Timer (contact)       | SS00000 ~ SS23087   |                     |               |     |
| Aggregate Timer (coil)          | SC00000 ~ SC23087   |                     |               | L/H |
| Counter (contact)               | CS00000 ~ CS23087   |                     |               |     |
| Counter (coil)                  | CC00000 ~ CC23087   |                     |               |     |
| Timer (current value)           |                     | TN 00000 ~ TN 23087 |               |     |
| Aggregate Timer (current value) |                     | SN00000 ~ SN23087   |               |     |
| Counter (current value)         |                     | CN00000 ~ CN23087   |               |     |
| Data Register                   |                     | D00000 ~ D25983     | B i t 15      |     |
| Special Data Register           |                     | SD0000 ~ SD2047     | B i t 15      |     |
| Link Data Register              |                     | W0000 ~ W657FF      | Bit F         |     |
| Special Link Register           |                     | SW000 ~ SW7FF       | Bit F         |     |
| File Register (normal)          |                     | R00000 ~ R32767     | B i t 15 *1   |     |
|                                 |                     | 0R0000 ~ 0R7FFF     | B i t F 1     |     |
| Eilo Dogistor (corial)          |                     | 1R0000 ~ 1R7FFF     | B i t F 1     |     |
| File Register (serial)          | :                   | :                   | :             |     |
|                                 |                     | 31R0000 ~ 31R67FF   | B i t F) *1   | 1   |

<sup>\*1</sup> The amount of space available when using the File Register will vary, depending on the amount of CPU ROM/RAM available, or the amount of memory available on the memory card.

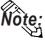

Each device range represents the maximum range available, given the parameter settings.

Depending on your CPU, the usable device type and range may differ. Before using only a CPU, refer to your CPU User Manual.

### 2.1.4 Environment Setup

The following lists Digital's recommended PLC and GP communication settings.

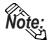

Items affecting the PLC program cycle—

Please be aware that PLC program cycle time slows by approximately 8% when you connect the GP to the programming port and begin communications with the GP.

### ■ MELSEC-A Series / N Series (using Calculation Link Unit)

| GP Setup                       |             | Computer Link Unit Setitings               |                                  |
|--------------------------------|-------------|--------------------------------------------|----------------------------------|
| Baud Rate                      | 19200 bps   | Baud Rate                                  | 19200 bps                        |
| Data Length                    | 7 bits      | Data Bit                                   | 7 bits                           |
| Stop Bit                       | 2 bits      | Stop Bit                                   | 2 bits                           |
| Parity Bit                     | Even        | Parity Check Parity setting even/odd       | Yes<br>Even                      |
| Data Flow Control              | ER Control  |                                            |                                  |
| Communication Format (RS-232C) | RS-232C     | Channel Setup 1 Mode Setup (RS-232C)       | RS-232C<br>4 (Format 4 protocol) |
| Communication Format (RS-422)  | 4-wire type | Channel Setup *1<br>Mode Setup<br>(RS-422) | RS-422<br>8 (Format 4 protocol)  |
|                                |             | Write possible in RUN mode.                | Possible                         |
|                                |             | Sum Check                                  | Yes                              |
|                                |             | Enable Sender Termination Resistor *2      | Yes                              |
|                                |             | Enable Receiver Termination Resistor *2    | Yes                              |
| Unit No.                       | 0           | Station Number                             | 0                                |

<sup>\*1</sup> A1SJ71C24-R2, A1SJ71UC24-R2, and A1SJ71C24-R4 do not have this setting.

<sup>\*2</sup> The A171UC24 does not have this setting.

### ■ MELSEC-A Series / N Series (CPU Direct Connection)

| GP Setup                          |                  | PLC Setitings |
|-----------------------------------|------------------|---------------|
| Baud Rate                         | 9600 bps (fixed) |               |
| Data Length                       | 8 bit (fixed)    |               |
| Stop Bit                          | 1 bit (fixed)    |               |
| Parity Bit                        | Odd (fixed)      |               |
| Data Flow Control                 | ER Control       |               |
| Communication Format *1 (RS-232C) | RS-232C          |               |
| Communication Format (RS-422)     | 4-wire type      |               |
| Unit No.                          | 0 (fixed)        |               |

<sup>\*1</sup> Only when using Digital's Programming Console I/F cable(GP430-IP10-0) for the A series unit. Otherwise a 4-wire type cable is required.

### **■ MELSEC-A2C**

| GP Setup             |            | A2C Setitings                                          |             |
|----------------------|------------|--------------------------------------------------------|-------------|
| Baud Rate            | 19200 bps  | Baud Rate                                              | 19200 bps   |
| Data Length          | 8 bits     | Data Bit                                               | 8 bits      |
| Stop Bit             | 1 bit      | Stop Bit                                               | 1 bit       |
| Parity Bit           | Even       | Parity Check Parity setting even/oddd                  | Yes<br>Even |
| Data Flow Control    | ER Control |                                                        |             |
| Communication Format | RS-232C    | Channel Setup RS-232C Mode Setup 4 (Format 4 protocol) |             |
|                      |            | Write possible in RUN mode                             | Possible    |
|                      |            | Sum Check Yes                                          |             |
| Unit No.             | 0          | Station Number                                         | 0           |

### **■ MELSEC-F<sub>2</sub> Series**

| GP Setup             |               | Interface Setitings  |               |
|----------------------|---------------|----------------------|---------------|
| Baud Rate            | 9600 bps      | Baud Rate 9600 bps   |               |
| Data Length          | 7 bits        | Data Bit             | 7 bits        |
| Stop Bit             | 1 bit (fixed) | Stop Bit             | 1 bit (fixed) |
| Parity Bit           | Even          | Parity Bit           | Even          |
| Data Flow Control    | ER Control    |                      |               |
| Communication Format | RS-232C       |                      |               |
|                      | •             | Resistor Setting Yes |               |
|                      |               | Sum Check Yes        |               |
| Unit No.             | 0             | Station Number       | 0             |

### ■ MELSEC-FX Series (using Expansion Board with Link Protocol)

| GP Setup                       |             | Computer       | Link Unit Settings |
|--------------------------------|-------------|----------------|--------------------|
| Baud Rate                      | 19200 bps   | Baud Rate      | 19200 bps          |
| Data Length                    | 7 bits      | Data Bit       | 7 bits             |
| Stop Bit                       | 2 bits      | Stop Bit       | 2 bits             |
| Parity Bit                     | Even        | Parity Bit     | Even               |
| Data Flow Control              | ER Control  |                |                    |
| Communication Format (RS-232C) | RS-232C     | Computer Link  | RS-232C I/F        |
| Communication Format (RS-422)  | 4-wire type | Computer Link  | RS485 (RS422) I/F  |
| Unit No.                       | 0           | Station Number | 0                  |
|                                |             | Sum Check      | Yes                |
|                                |             | Protocol       | Yes                |
|                                |             | Control Method | 4                  |
|                                |             | Header         | No                 |
|                                |             | Terminator     | No                 |

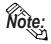

The PLC's Station Number setting must be written to data register D8121, and all other PLC settings for the PLC must be written to data register D8120. For details, please refer to the Mitsubishi Electronics FX Series User Manual.

### ■ MELSEC-FX Series \*1 (CPU Direct Connection)

| GP Setup             |                  | FX Series Settings |
|----------------------|------------------|--------------------|
| Baud Rate            | 9600 bps (fixed) |                    |
| Data Length          | 7 bits (fixed)   |                    |
| Stop Bit             | 1 bit (fixed)    |                    |
| Parity Bit           | Even (fixed)     |                    |
| Data Flow Control    | ER Control       |                    |
| Communication Format | RS-232C          |                    |
| Unit No.             | 0 (fixed)        |                    |

<sup>\*1</sup> The A1FX unit's settings are the same as the MELSEC-N Series (CPU Direct Connection).

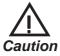

When the adapter ( $FX_{2N}$ -232-BD) is used, store "0" data in D8120.

| GP Setup                       |              | Serial Communication Unit Settings    |                               |
|--------------------------------|--------------|---------------------------------------|-------------------------------|
| Baud Rate                      | 19200 bps *1 | Baud Rate                             | 19200 bps                     |
| Data Length                    | 7 bits       | Data Bit                              | 7 bits                        |
| Stop Bit                       | 2 bits       | Stop Bit                              | 2 bits                        |
| Parity Bit                     | Even         | Parity Check Parity setting even/odd  | Yes<br>Even                   |
| Data Flow Control              | ER Control   |                                       |                               |
| Communication Format (RS-232C) | RS-232C      | Mode Setup (RS-232C)                  | 4 (Format 4 Protocol<br>Mode) |
| Communication Format (RS-422)  | 4-wire type  | Mode Setup (RS-422)                   | 4 (Format 4 Protocol<br>Mode) |
|                                |              | Sum Check                             | Yes                           |
|                                |              | Enable Sender<br>Termination Resistor | Yes                           |
|                                |              | Enable Receiver Termination Resistor  | Yes                           |

### ■ MELSEC-QnA (using Serial Communication Unit)

Station Number

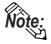

Unit No.

- When your environment setup involves using MELSEC-QnA and the Computer Link Unit AJ71UC24 together, refer to the MELSEC-A Series' table.
- Serial communication units CH1 and CH2 can communicate at the same time, given any of the following conditions are true.
  - Condition 1: The sticker on the top of the communication unit indicates the version is AB or later.
  - Condition 2: The date shown on the side of the communication unit indicates it was produced in September 1996(9609) or later.

Condition 3: The communication unit's ROM version is 7179M or

### ■ MELSEC-QnA (CPU Direct Connection)

| GP Setup                          |             | PLC Settings |  |
|-----------------------------------|-------------|--------------|--|
| Baud Rate                         | 19200 bps   |              |  |
| Data Length                       | 8 bits      |              |  |
| Stop Bit                          | 1 bit       |              |  |
| Parity Bit                        | Odd         |              |  |
| Data Flow Control                 | ER Control  |              |  |
| Communication Format *1 (RS-232C) | RS-232C     |              |  |
| Communication Format (RS-422)     | 4-wire type |              |  |
| Unit No.                          | 0 (fixed)   |              |  |

<sup>\*1</sup> Only when using Digital 's Programming Console I/F cable (GP430-IP10-0) for the A series unit. Otherwise a 4-wire type cable is required.

<sup>\*1</sup> AJ71QC24-R4, A1SJ71QC24N and AJ71QC24N can use a baud rate of 115,200bps.

### ■ MELSEC-Q Series (A Mode CPU Direct Connection)

| GP Setup             |                 | PLC Settings |
|----------------------|-----------------|--------------|
| Baud Rate            | 9600bps (fixed) |              |
| Data Length          | 8bit (fixed)    |              |
| Stop Bit             | 1bit (fixed)    |              |
| Parity Bit           | Odd (fixed)     |              |
| Data Flow Control    | ER Control      |              |
| Communication Format | RS-232C         |              |
| Unit No.             | 0 (fixed)       |              |

### ■ MELSEC-Q Series (Q Mode CPU Direct Connection)

| GP Setup             |                    | PLC Settings |
|----------------------|--------------------|--------------|
| Baud Rate            | 19200 bps          |              |
| Data Length          | 8bit (fixed)       |              |
| Stop Bit             | 1bit (fixed)       |              |
| Parity Bit           | Odd (fixed)        |              |
| Data Flow Control    | ER Control (fixed) |              |
| Communication Format | RS-232C (fixed)    |              |
| Unit No.             | 0 (fixed)          |              |

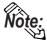

• Range of data transfer speeds is from 9600bps to 15,200bps. However, the maximum speed available with GP70 Series units (except for GP-377 Series units) is 38,400bps.

### ■ MELSEC-Q Series (using A Mode CPU Computer Link Unit)

| GP Setup                       |                  | Computer Link Unit Settings          |                               |
|--------------------------------|------------------|--------------------------------------|-------------------------------|
| Baud Rate                      | 19200bps (fixed) | Baud Rate                            | 19200 bps                     |
| Data Length                    | 7bits (fixed)    | Data Bit                             | 7 bits                        |
| Stop Bit                       | 2bits (fixed)    | Stop Bit                             | 2 bits                        |
| Parity Bit                     | Even             | Parity Check Parity setting even/odd | Yes<br>Even                   |
| Data Flow Control              | ER Control       |                                      |                               |
| Communication Format (RS-232C) | RS-232C          | Mode Setup (RS-232C)                 | 4 (Format 4 Protocol Mode)    |
| Communication Format (RS-422)  | 4-wire type      | Mode Setup (RS-422)                  | 4 (Format 4 Protocol<br>Mode) |
|                                | -                | Write possible in RUN mode           | Possible                      |
|                                | -                | Sum Check                            | Yes                           |
| Unit No.                       | 0 (fixed)        | Station Number                       | 0                             |

### ■ MELSEC-Q Series (Q Mode CPU Serial Communication Unit)

| GP Setup                       |             | Serial Communication Unit Settings 1 |                               |
|--------------------------------|-------------|--------------------------------------|-------------------------------|
| Baud Rate                      | 19200bps    | Baud Rate                            | 19200 bps                     |
| Data Length                    | 7 bits      | Data Bit                             | 7 bits                        |
| Stop Bit                       | 2 bits      | Stop Bit                             | 2 bits                        |
| Parity Bit                     | Even        | Parity Check Parity setting even/odd | Yes<br>Even                   |
| Data Flow Control              | ER Control  |                                      |                               |
| Communication Format (RS-232C) | RS-232C     | Mode Setup (RS-232C)                 | 4 (Format 4 Protocol<br>Mode) |
| Communication Format (RS-422)  | 4-wire type | Mode Setup (RS-422)                  | 4 (Format 4 Protocol<br>Mode) |
| _                              |             | Sum Check                            | Yes                           |
| Unit No.                       | 0           | Station Number                       | 0                             |

<sup>\*1</sup> The setting is made by Mitsubishi's GPP function software.

### 2.1.5 2-Port Feature

The 2-Port feature can be used in two ways:

- (1) Via the GP's built-in 2-Port feature
- (2) Via the external 2-Port Adapter II.

Both methods are described below:

### ■When Using GP unit's Internal 2-Port feature \*1

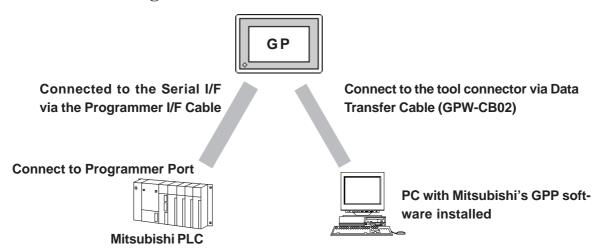

<sup>\*1</sup> The Device Monitor feature can also be used at the same time.

### ◆PLC models supporting Internal 2-Port Feature

| Series              | СРИ                                                                                                    |
|---------------------|----------------------------------------------------------------------------------------------------|
| MELSEC-AnA Series   | A2A, A2U-S1, A2USH-S1, A3A, A2US                                                                                                    |
| MELSEC-AnN Series   | A1S, A1SH, A2N, A3H, A2SH, A3N, A0J2H                                                                                                |
| MELSEC-QnA Series   | Q2A, Q2A-S1, Q2AS-S1, Q2ASH, Q4A                                                                                                    |
| MELSEC-FX Series *1 | FX <sub>0S</sub> , FX <sub>0N</sub> , FX <sub>1S</sub> , FX <sub>1N</sub> , FX <sub>2N</sub> , FX <sub>1NC</sub> , FX <sub>2NC</sub> |
| MELSEC-Q Series     | Q02CPU-A,Q02HCPU-A,Q06HCPU-A,<br>Q02CPU,Q02HCPU,Q06HCPU,<br>Q12HCPU,Q25HCPU                                                          |

<sup>\*1</sup> MELSEC-FX Series' FX2 cannot use the internal 2-Port feature.

### ◆GP models supporting Internal 2-Port Feature

| Series        |                   |                 | GP type   |
|---------------|-------------------|-----------------|-----------|
| GP-377 Series |                   | GP-377L         |           |
|               |                   | GP-377S         |           |
| GP77R Series  |                   | GP-377R Series  | GP-377RT  |
|               |                   | GP-477R Series  | GP-477RE  |
| GF//K S       | eries             | GP-577R Series  | GP-577RT  |
|               |                   | GP-577R Series  | GP-577RS  |
|               | 00000011          | GP-2301H Series | GP-2301HL |
|               | GP2000H<br>Series | GP-2301H Selles | GP-2301HS |
|               | 301103            | GP-2401H Series | GP-2401HT |
|               |                   | GP-2300 Series  | GP-2300L  |
|               |                   | GP-2300 Series  | GP-2300T  |
|               |                   | GP-2301 Series  | GP-2301L  |
|               |                   |                 | GP-2301S  |
|               |                   |                 | GP-2301T  |
|               |                   | GP-2400 Series  | GP-2400T  |
| ODOO          | 20.0              | GP-2401 Series  | GP-2401T  |
| GP200         | 00 Series         | GP-2500 Series  | GP-2500L  |
|               |                   |                 | GP-2500S  |
|               |                   |                 | GP-2500T  |
|               |                   |                 | GP-2501L  |
|               |                   | GP-2501 Series  | GP-2501S  |
|               |                   | _               | GP-2501T  |
|               |                   | GP-2600 Series  | GP-2600T  |
|               |                   | GP-2601 Series  | GP-2601T  |

### ◆GPP Feature Software Package

| MELSEC-A Series   | DOS3.1.1 Series                                        |  |
|-------------------|--------------------------------------------------------|--|
|                   | SW31VD-GPPA type GPP feature software package or later |  |
|                   | Windows95, Windows NT                                  |  |
|                   | SW0D5*-GPPW type GPP feature software package or later |  |
| MELSEC-QnA Series | DOS 3.1.1 Series                                       |  |
|                   | SW01VD-GPPQ type GPP feature software package          |  |
|                   | Windows95, Windows NT                                  |  |
|                   | SW0D5*-GPPW type GPP feature software package or later |  |
| MELSEC-FX Series  | Windows 95                                             |  |
|                   | SW0PC-FXGP/WIN type GPP feature software package       |  |
|                   | Windows 95, Windows NT                                 |  |
|                   | SW4D5C-GPPW type GPP feature software package or later |  |
| MELSEC-Q Series   | Windows 95, Windows NT                                 |  |
|                   | SW4D5C-GPPW type GPP feature software package or later |  |

### ■Internal 2-Port Feature Usage Notes

- The selections "USE ADAPTER MODE/CPU DIRECT MODE" will be displayed only when a direct CPU connection is used.
- The factory setting will become "Adapter" (when using 2-Port Adapter II).
- This feature can be used only while the GP is in ONLINE mode.
- Use Digital's transfer cable GPW-CB02.

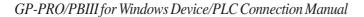

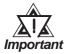

- If you transfer screen data while the GP is in ONLINE mode, the screen will not change to the data transfer screen automatically. Thus, you will need to change the screen manually to the OFFLINE mode's [Main Menu/ Transfer] screen. When sending screen data, be sure to pause or quit any GPP feature ladder monitoring or device monitoring.
- Since the internal 2-Port feature uses the GP's single tool connector, you will not be able to use optional equipment which requires the tool connector (i.e. a Barcode Reader, etc.)
- Peripheral equipment which cannot be connected to the GP's tool connector (such as a Programming Console) is not compatible with the GP's Internal 2-Port feature. To use this type of equipment, you will need to use the external 2- Port Adapter II.
- When using the GP's built-in 2-Port feature, be sure not to switch to OFFLINE mode while the GPP software is communicating with the PLC. Switching to OFFLINE mode will result in a communication (data transfer) break
- With GP2000, GP77R series units, if the 2-Port feature is designated, the Simulation feature cannot be used. Be sure to select "Adapter" or "Direct" when using the Simulation feature.
- When using the GP's built-in 2-Port feature with the MELSEC-Q Series, be sure to set your PC's data link speed to the same values as used by the GP. If the setting values are different, an error will appear on the GP and your PC. The error will appear as shown bellow.

 $\langle GP \rangle$ 

"PC's data link speed is different. (02:F5)"

<PC>

"Cannot communicate with the PC."

<e.g : GP-377 series unit's screen>

① Touchitem, PLC SETTING. The SET UP OPERATION SURROUNDINGS menu will appear.

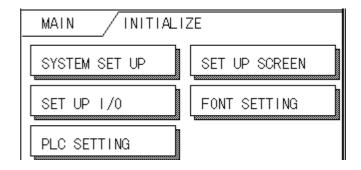

② Touch the button, SET on the upper right on the screen. The SET UP OPERATION SURROUNDINGS 2 menu appears.

| SET UP OPERATION SURROUNDI | NGS SET ESC |
|----------------------------|-------------|
| SYSTEM AREA START DEV      | D           |
| START ADR                  | 0           |
| UNIT No.                   | 0           |

3 Touch the "2-Port Feature/ CPU Direct" selection's right side setting box until "INSIDE" appears. When using the 2-Port Adapter II unit, select "Adapter", or "CPU" for a direct CPU connection. When using GP2000H Series units, select "Adapter + GPH".

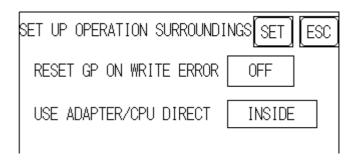

■When Using the External 2-Port Adapter Cable \*1

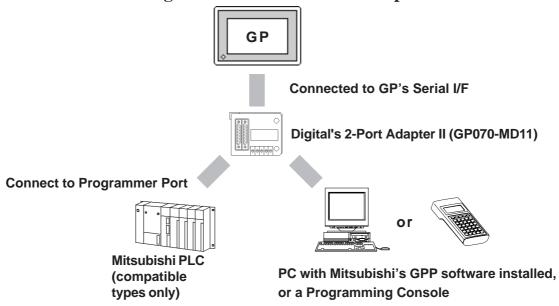

\*1 2-Port Adapter can be used for the GP series units supporting the internal 2-Port feature.

### ■PLCs supported by the 2-Port Adapter II

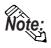

For information about which CPUs the 2-Port Adapter II (GP070-MD11) can connect to, refer to the 2-Port Adapter II Users Manual.

### ■When Using the 2-Port Adapter II

Set up from the GP's OFFLINE mode when using 2-Port Adapter II.

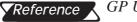

GP User Manual (Sold separately), "OFFLINE Mode"

◆GP70 Series (except GP-377 series)

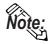

- The selections "USE ADAPTER MODE/CPU DIRECT MODE" will be displayed only when a direct CPU connection is used.
- The factory setting will become "2 Port".

#### <e.g : GP-570 series unit's screen>

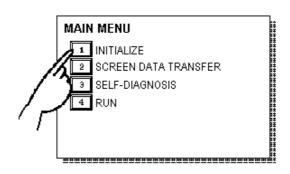

① Touch item #1, INITIALIZE. The INITIALIZE menu will appear.

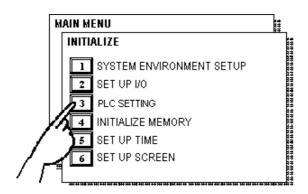

② Touch item #3, PLC SETTING. The PLC SETTING menu appears.

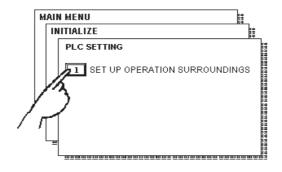

3 Touch item #1, SET UP OP-ERATION SURROUND-INGS. The SET UP OPERATION SUR-ROUNDINGS menu will appear.

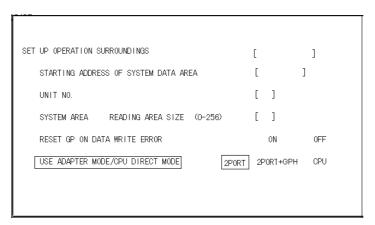

④ Touch the "USE ADAPTER MODE/CPU DIRECT MODE" selection. The selected item is highlighted.

**GP70 Series Units** 

S When using the 2 port adapter II (GP070-MD11), select the 2PORT option. For GPH70 however, select 2PORT + GPH.
Select CPU when connecting CPU directly.

### ◆GP77R/GP2000 Series

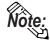

- The selections "2 Port Mode/CPU DIRECT MODE" will be displayed only when a direct CPU connection is used.
- The factory setting will become "Adapter".

#### <e.g : GP-577R series unit's screen>

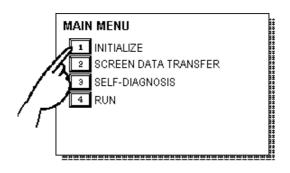

① Touch item #1, INITIALIZE. The INITIALIZE menu will appear.

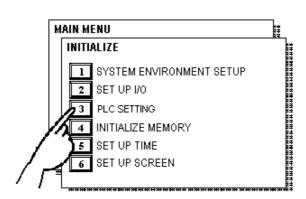

② Touch item #3, PLC SETTING. The PLC SETTING menu appears.

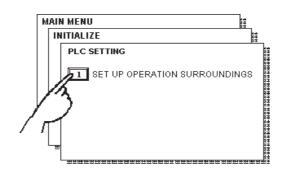

③ Touch item#1, SET UP OP-ERATION SURROUND-INGS. The SET UP OPERATION SUR-ROUNDINGS menu will appear.

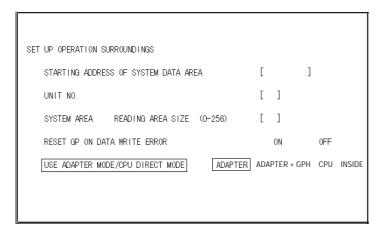

Touch the "USE ADAPTER MODE/CPU DIRECT MODE" selection. The selected item is highlighted.

#### **GP77R Series Units**

When using the 2 Port Adapter II (GP070-MD11), select the ADAPTER option. When using GP2000H Series units, select "Adapter + GPH". Select CPU when connecting CPU directly. When using the internal 2-Port feature, select INSIDE option.

### **Chapter 2 - PLC-GP Connection**

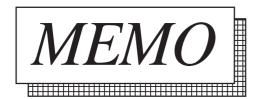